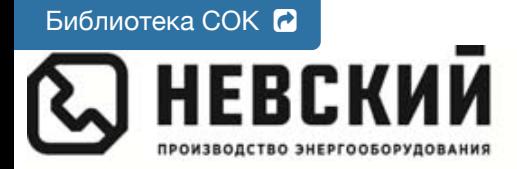

000 «Невский» ул. Моховая, д. 30, лит. А, пом. 5-Н, Санкт-Петербург, 191028 тел.: 8 800 100-24-65, (812) 579-35-39 inbox@nvsk.net, www.nvsk.net

# **Контроллер погодозависимый «Невский» КН-2.x.**

Для совместной работы с котлами «Невский» КЭН-У; КЭН-К; КЭН-КН с платами 4.3.xx./5.3.xx и GSM-Модулем V3.x.x.

**Паспорт и руководство по эксплуатации (РЭ)** Перед установкой и эксплуатацией прочтите, пожалуйста, это руководство полностью.

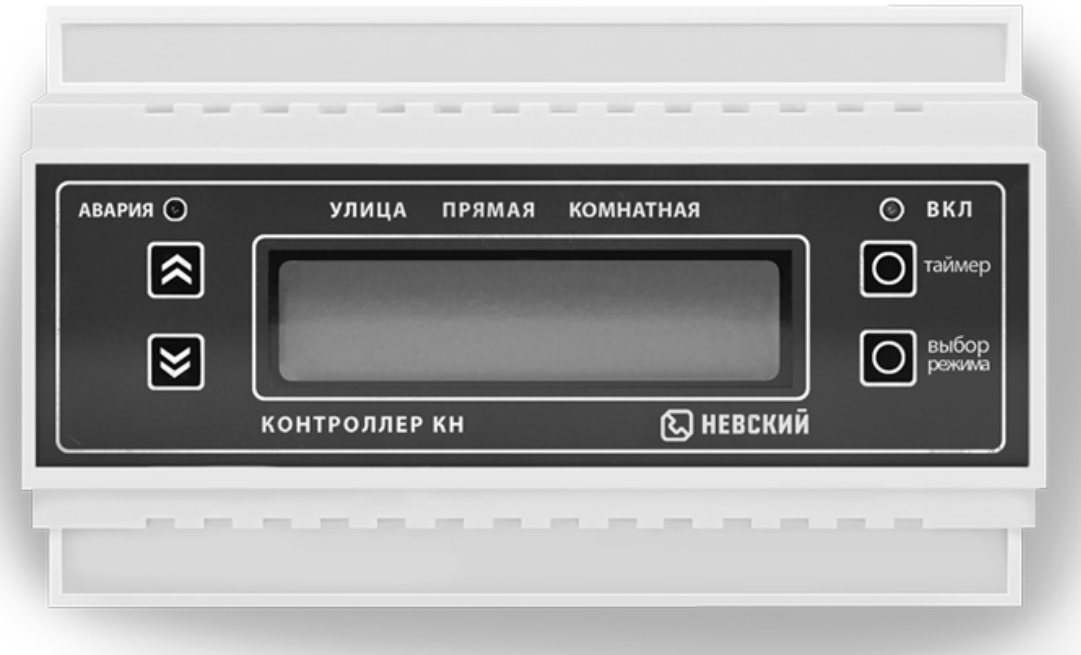

Санкт-Петербург

### **1. Общие указания**

### **Назначение:**

Контроллер «Невский» является энергосберегающим оборудованием и предназначен для управления электрическими котлами «Невский»

Основные возможности контроллера — каскадное управление котлами «Невский» КЭН-У; КЭН-К; КЭН-КН; работа в погодозависимом режиме, недельный термостатпрограмматор, ПИ-регулирование,

При работе в погодозависимом режиме контроллер отслеживает изменения температуры на улице и в соответствии с этим подает нужную команду котлу. Обратная связь в цепи автоматического управления обеспечивает снижение энергопотребления системой отопления.

Для снижения энергопотребления, можно использовать встроенный недельный термостат-программатор, который будет по расписанию, в заданное время снижать или повышать температуру в помещении.

При совместной работе контроллера КН-2 с платами 4.3.xx./5.3.xx возможно управлять каскадом до 5-ти котлов КЭН-У; КЭН-К; КЭН-КН «Невский». Управление ступенями возможно в погодозависимом режиме с ПИ-регулированием. Например, при каскаде из 5-ти котлов «Невский» в этом режиме, контроллер будет управлять 15-ю ступенями (5-ть котлов по 3 ступени) как единым котлом, точно рассчитывать необходимое колво включенных ступеней, и после выхода на режим, обеспечивать компенсацию теплопотерь минимальным кол-вом ступеней. Ротация ступеней обеспечивает равномерный износ коммутационных и нагревательных элементов.

Контроллер имеет возможность подключить цифровой вход/выход с интерфейсом RS-485 (идет в комплекте поставки). По этому интерфейсу к контроллеру возможно подключение GSM-Модуля «Невский», связь происходит по цифровой линии.

### **5 режимов работы:**

- по уличной температуре температура поддерживается в соответствии с выбранным графиком (15 температурных графиков для зданий с различными теплоизоляционными характеристиками стен и 1 настраиваемый график)
- по температуре, заданной встроенным недельным термостатом-программатором
- по температуре в прямом трубопроводе
- по комнатной температуре
- по температуре в обратном трубопроводе (используется датчик комнатной температуры, установленный на обратном трубопроводе)

# **Другие функциональные возможности**

- Каскадное включение и выключение ступеней (с регулируемой временной задержкой) для предотвращения скачков напряжения в сети
- Настройка гистерезиса точности поддержания температуры включения и выключения – экономит ресурсы контакторов.
- Минимальная/максимальная t° теплоносителя оповещение об аварии, для дополнительной защиты котла от замерзания/перегрева теплоносителя; при достижении этой температуры на GSM-модуль (опция) передается сообщение об аварии.
- Дисплей отображает текущие параметры температуры: установленная; уличная; на выходе из котла; в обратном трубопроводе либо в помещении.

### **Опции контроллера** (поставляются дополнительно)**:**

- GSM-модуль дистанционного управления котлом «Невский», подключенный к контроллеру, позволяет управлять котлом с мобильного телефона - задавать режимы работы контроллера и температуру в помещении, получать информацию об отклонениях в работе котла, реальную температуру в помещении, сигналы от охранной сигнализации, включать и выключать циркуляционный насос, а также использоваться для управления другими электроприборами.
- Увеличение общей длины проводов датчиков температуры до 50м. (стандартную длину смотри в технических характеристиках контроллера)

#### **2. Примеры применения**

#### **таблица 1**

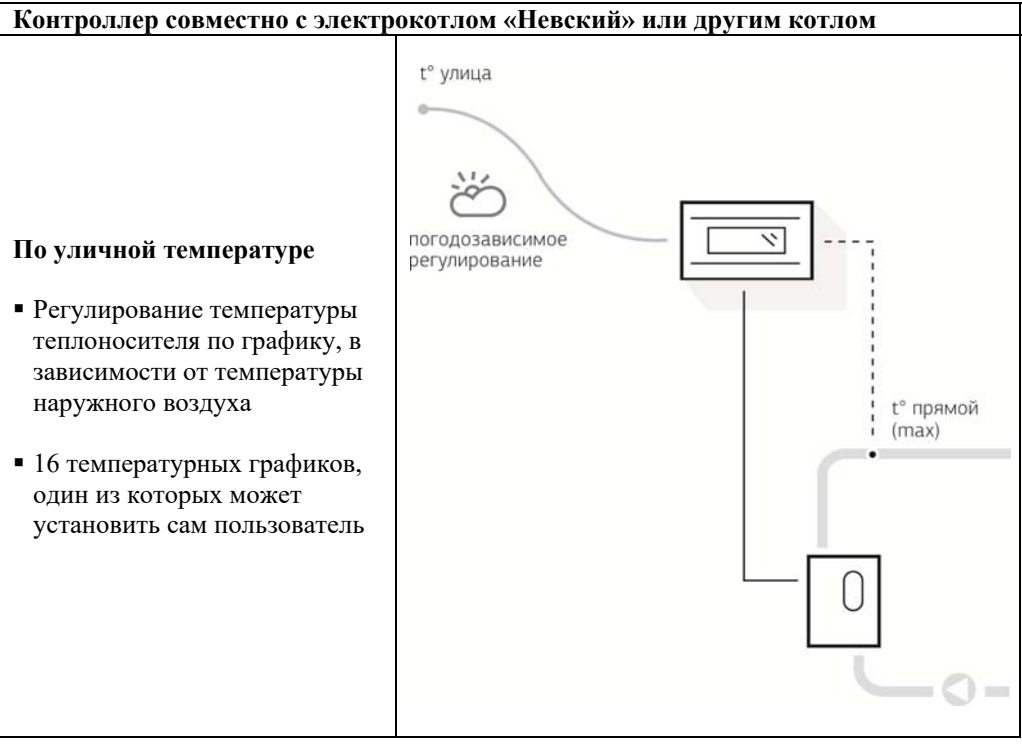

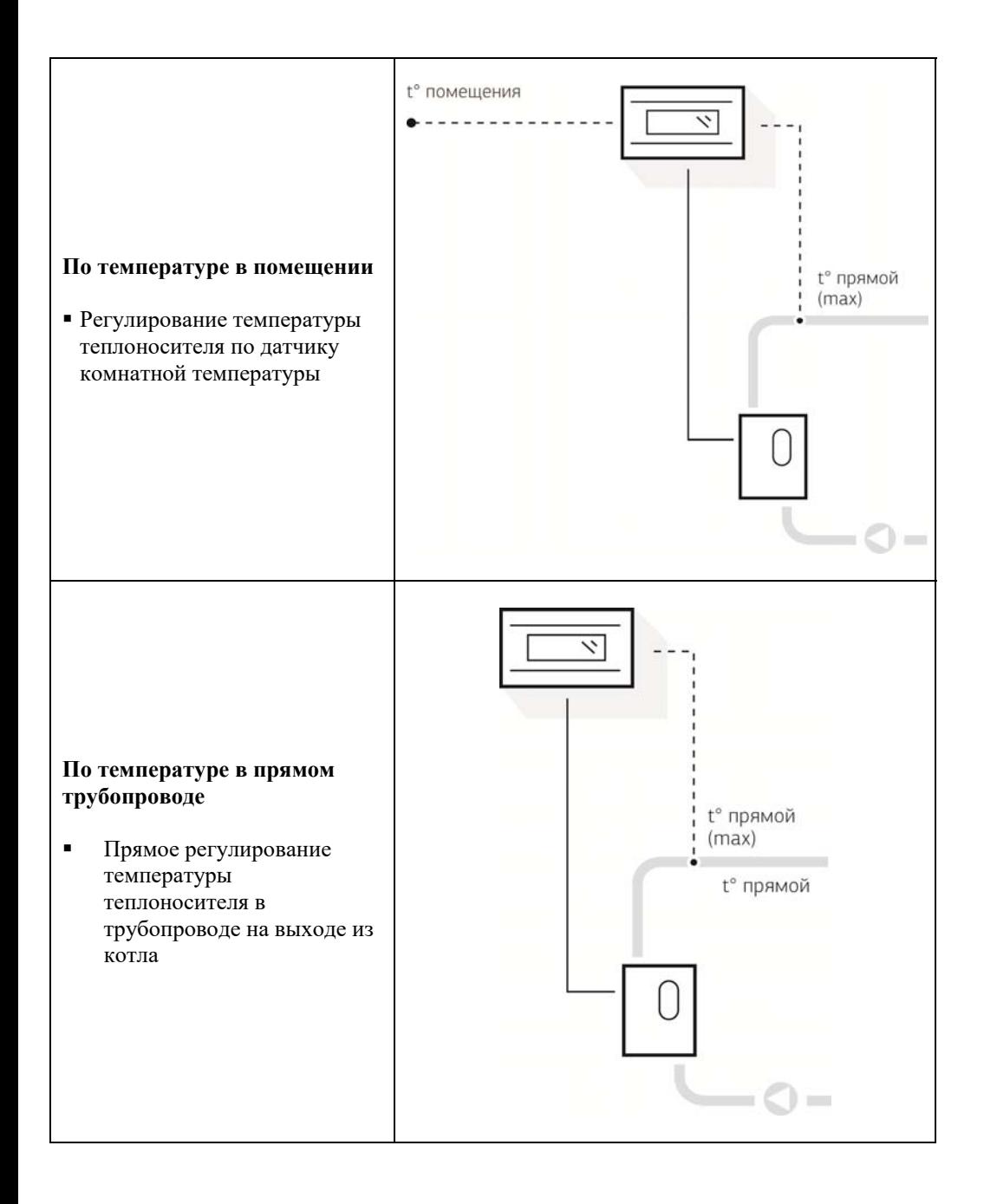

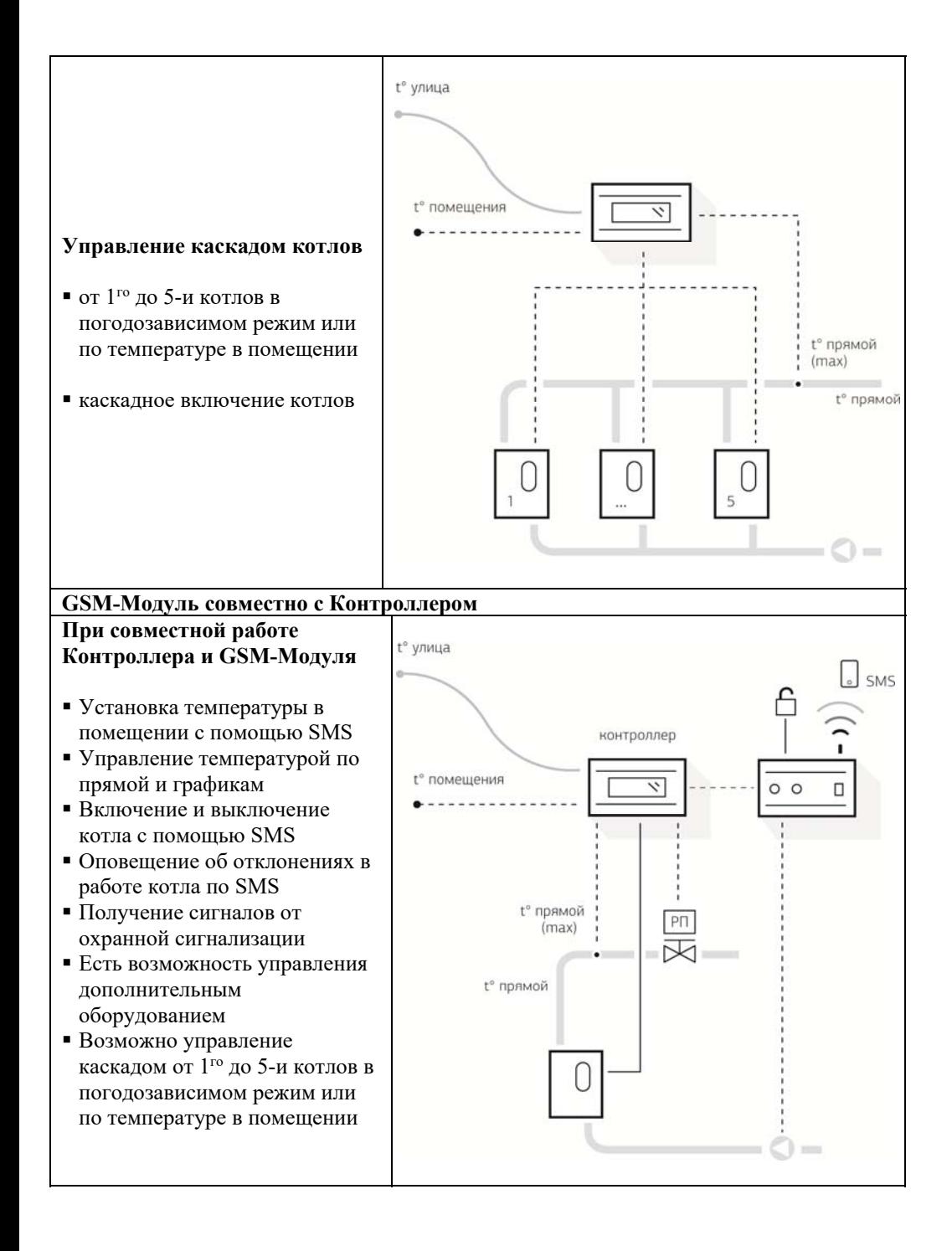

### **3. Комплект поставки**

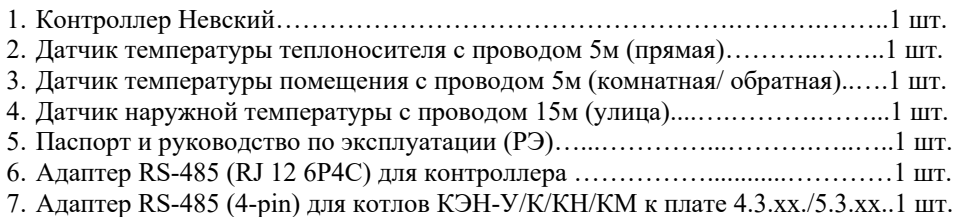

### **4. Технические характеристики таблица №2**

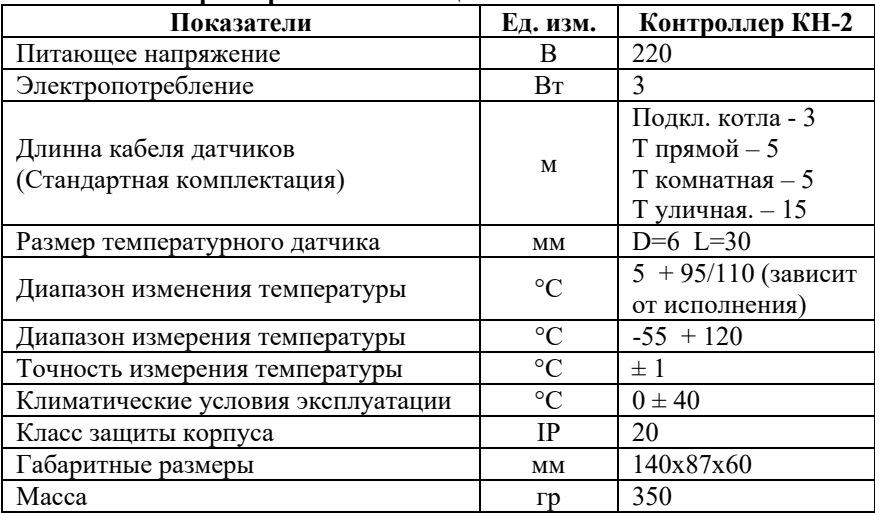

# **5. Устройство контроллера КН-2**

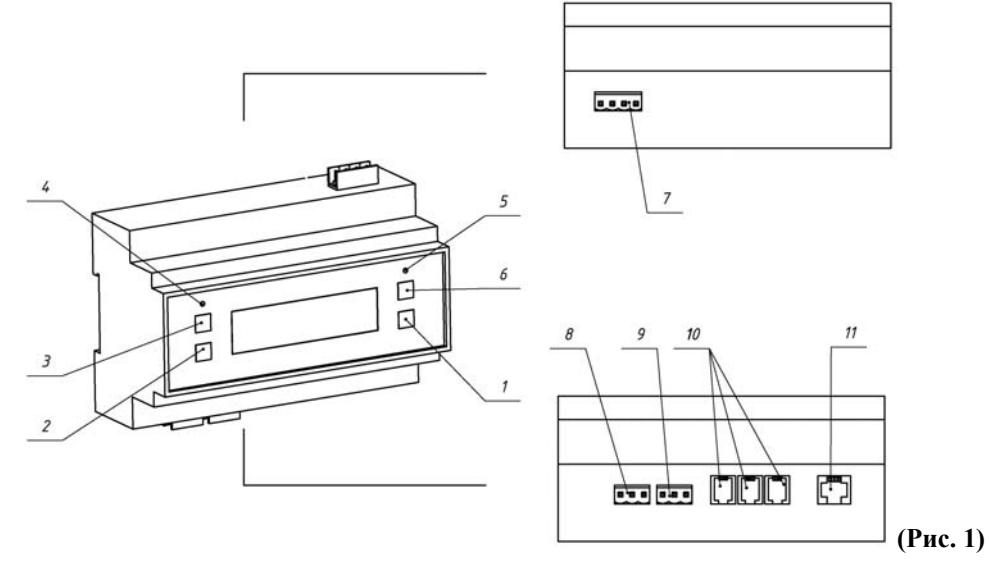

- 1. Изменение настроек контроллера
- 2. Изменение параметров в меньшую сторону
- 3. Изменение параметров в большую сторону
- 4. Индикатор «Авария»
- 5. Индикатор «Таймер вкл.»
- 6. Настройка «Таймер» недельного программатора
- 7. Подключение питания контроллера
- 8. Подключение АДУ (Аналогово Дистанционного Управления)
- 9. Подключение датчиков протока и уровня
- 10. Подключение термодатчиков
- 11. Интерфейс UART для подключения адаптера RS-485 (Подключение GSM-модуля, приборов с платами 4.3.xx./5.3.xx,)

### **6. Схема размещения разъемов на плате контроллера**

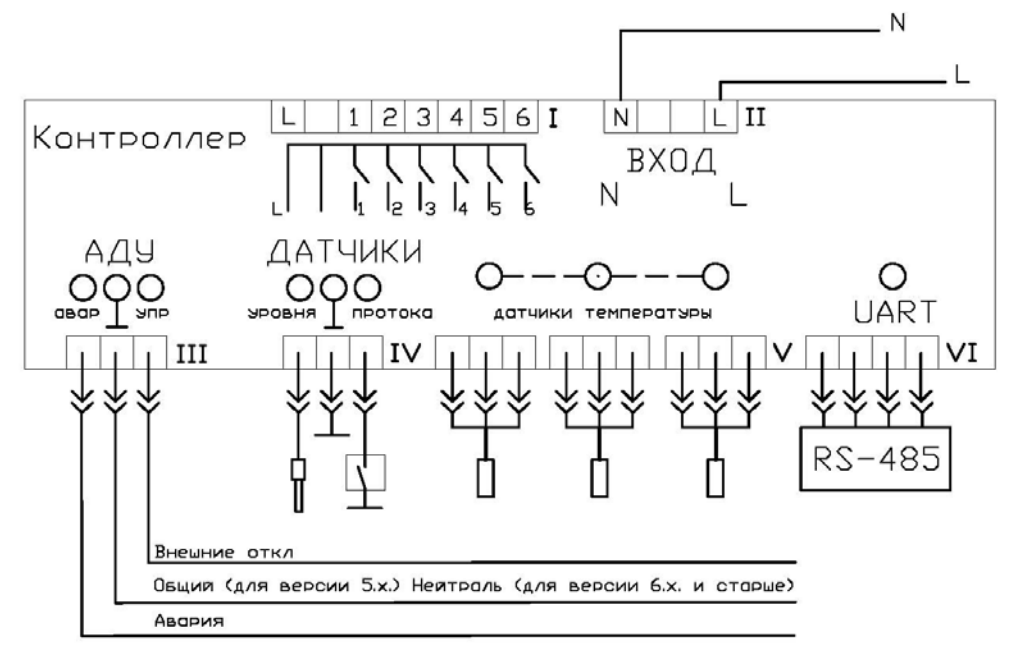

**(Рис. 2)** 

Назначение разъемов Рис. 2:

II – Клеммы для подключения контроллера к однофазной сети переменного тока 230В, 50 Гц: фаза (L1) и нейтральный проводник (N) подключаются к соответствующим клеммам разъема.

III – АДУ (Аналоговое Дистанционное Управление). Аналоговое дистанционное управление включает в себя вход для дистанционного внешнего выключения и выход для оповещения об аварийной ситуации.

Вход для дистанционного внешнего выключения (упр.) имеет уровни TTL (5В) для версий 5.х. Для версии контроллера 6.х и старше входной уровень ~220В Версию контроллера можно проверить при загрузке. При замыкании на корпус происходит плавное выключение котла. Длинна проводов не должна превышать 3-ех метров.

Если необходимо расстояние больше<sub>7</sub>нужно использовать промежуточные реле.

Выход для оповещения об аварийной ситуации имеет уровень TTL (5В, 20мА) для версий 5.х. Для версии контроллера 6.х на выходе стоит контакт электромеханического реле замыкающийся в случае аварии на нейтраль. К выходу можно подключить твердотельное реле с управляющим сигналом DC 5В, либо светодиод.

IV – Клеммы для подключения датчиков протока и уровня. Имеет 3 контакта. Назначение контактов следующее:

1 – датчик «нет уровня» (кондуктометрического типа)

2 – общий (корпус)

3 – датчик «нет протока» (вход имеет уровень TTL 5В)

V – Разъем для подключения термодатчиков. Порядок подключения не имеет значения. Процессор считывает их внутренние коды и подключает их в соответствующую часть цепи управления. Если необходимо изменить их порядок воспользуйтесь процедурой «Замена датчиков»

VI – Интерфейс UART для подключения адаптера RS-485. Разъем может использоваться для подключения GSM-Модуля «Невский», котлов «Невский» с платами 4.3.xx./5.3.xx.. Подключаемые устройства должны иметь адаптеры RS-485

### **7. Установка термодатчиков**

В комплект поставки контроллера входит три датчика цифровых датчика температуры, чувствительные элементы термодатчиков наружной и комнатной температуры монтируются на стенах. Cтандартная поставка контроллера с длиной проводов датчиков: Т прям. – 5м.; Т пом. – 5м. Т нар. – 15м.

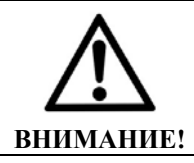

**Во избежание наводок, запрещается прокладка проводов температурных датчиков контроллера совместно с силовыми кабелями.** 

Удлинять кабель датчиков, самостоятельно, не рекомендуется. При необходимости Вы можете заказать оригинальный провод необходимой длинны у поставщика. Суммарная длина проводов всех датчиков не должна превышать 50 метров. Изготовитель не несет никакой ответственности за недостатки, возникшие в результате удлинения или замены оригинального провода.

Если это все-таки необходимо, длинна проводов датчиков может быть увеличена аналогичным проводом марки ES-04-022, все соединения должны быть паяными. Длина провода должна быть минимальной. Суммарная длина проводов всех датчиков не должна превышать 50 метров.

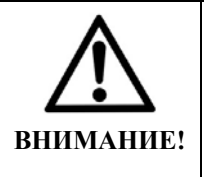

**Запрещается размещать шкафы с частотными преобразователями (например, частотное управление вентиляцией, насосами) рядом с контроллером и трассами прокладки температурных датчиков т.к. создаваемые преобразователями высокочастотные помехи могут влиять на работу датчиков температуры.** 

**Датчик наружной температуры** (улица) рекомендуется устанавливать под свесом

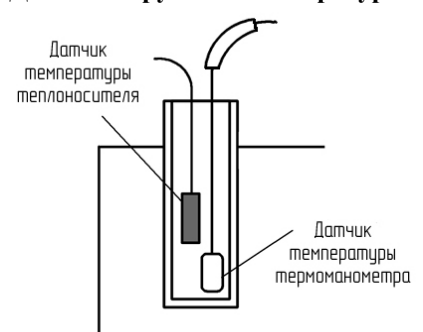

крыши или под искусственным козырьком в защищенном от прямого попадания солнечных лучей и дождя, продуваемом месте. Не рекомендуется устанавливать датчик над окном. При правильной установке датчик будет показывать реальную температуру наружного воздуха.

**Датчик температуры теплоносителя на выходе из котла (прямая)** погружается в гильзу датчика температуры термоманометра котла (Рис. 3).

### **(Рис. 3)**

Предварительно защитная пластиковая трубка капилляра датчика сдвигается вверх, в гильзу рекомендуется добавить термопасту.

**Датчик температуры теплоносителя на входе в котел (обратная)** погружается в гильзу на нижнем патрубке котла, либо в гильзу, врезанную в обратный трубопровод, в гильзу рекомендуется добавить термопасту.

**Датчик температуры помещения (комнатная)** рекомендуется устанавливать в помещениях со стабильной температурой расположенных с северной или восточной стороны здания. Датчик температуры помещения крепится на стене на расстоянии 1,5 м от пола вне зоны попадания солнечных лучей, а также теплового излучения от батарей и других нагревательных приборов. Датчик температуры помещения не должен загораживаться (мебелью, занавесками и т. п.).

При подключении термодатчиков наружной температуры, температуры помещения и температуры теплоносителя к разъему V – порядок их подключения не имеет значения, поскольку процессор сам идентифицирует их внутренние номера и подключает их в нужную часть схемы. Поменять их местами возможно. Эта процедура описана ниже.

В случае выхода из строя одного из датчиков производится замена датчика. При этом необходимо произвести процедуру замены датчиков и процедуру смены датчиков местами, так как возможно старые датчики могут поменять свое назначение.

#### **Замена датчиков**

Каждый датчик имеет свой уникальный номер. Этот номер автоматически записывается в память контроллера. После замены любого датчика необходимо прописать их в память контроллера. Для этого нужно подсоединить их к разъемам (порядок подключения не имеет значения) и заново включить в сеть контроллер. При включении контроллер начинает опрашивать датчики и в этот момент необходимо нажать одновременно две кнопки «▲» и «▼» и, удерживая их, дождаться надписи <коды датчиков записаны>.

#### **Смена датчиков местами**

Необходимо определить какой датчик определяет, какую температуру. Для этого необходимо нагреть один датчик рукой, посмотреть на экран и определить за

какую температуру он отвечает. Каждое место на экране должно соответствовать соответствующему датчику температуры. На первом месте должен стоять датчик наружной (улица) температуры. На втором - датчик температуры прямого трубопровода (прямая). На третьем - датчик помещения (комнатный)/датчик обратного трубопровода (обратная). Если порядок датчиков не соответствует их необходимому порядку, то нужно произвести смену датчиков местами. Для этого необходимо нажать одновременно две кнопки «▲» и «▼» и удерживая дождаться надписи <процедура замены датчиков местами> и далее удерживать до тех пор, пока не появится надпись <порядок датчиков изменен>. Проверить устраивает ли вас такое расположение датчиков. Если нет, повторить выше описанное до тех пор, пока датчики не встанут на свои места. Всего может быть 9 вариантов комбинаций.

### **8. Включение контроллера**

- Убедитесь, что все разъемы вставлены правильно,
- Провода, подключаемые к котлу, должны быть надежно закреплены.

После включения в сеть контроллер выводит данные о версии прошивки, затем опрашивает датчики, о чем выводит на дисплей соответствующие сообщения.

В случае не обнаружения датчиков контроллер пишет на дисплее – <найдено 0> и не включит нагрев. Если будет найден только один датчик, то выводится надпись: <Подключены не все датчики>. Необходимо отключить прибор и проверить термодатчики. Затем следует повторно включить питание. В случае обнаружения всех трех датчиков контроллер начнет выполнять программу.

### **9. Внешний вид и органы управления контроллера**

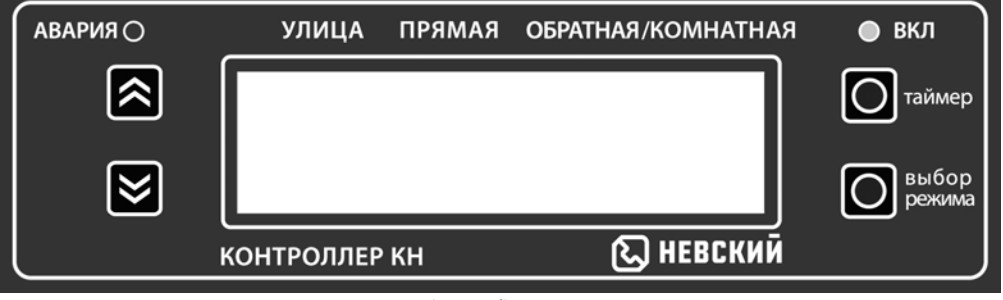

**(Рис. 4)** 

- 1. Индикатор «Авария» загорается в следующих случаях:
	- Моргание индикатора 1 раз в 3 секунды говорит о том, что контроллер дал команду на включение нагревательных элементов.
	- Если горит 3 секунды и 0,5 секунд гаснет, то произошла аварийная ситуация не влияющая на данный режим работы, но контроллер продолжает работать. При этом на индикаторе высвечивается причина аварии.
	- При возникновении неисправности, с каким-либо из датчиков температуры индикатор периодически высвечивает надпись <неисправен датчик>. При этом на дисплее напротив неисправного датчика периодически высвечивается температура

 $+$ -99 и появляется надпись – «темп за пределом от датчика N» (номер датчика). Если вышедший из строя датчик не ответственный за управление котлом контроллер продолжает выполнять все функции.

- При срабатывании датчика протока. На дисплее загорается надпись: «НЕТ ПРОТОКА!!!» и все нагревательные группы котла останавливаются аварийно, т.е. без каскадной задержки.
- При срабатывании датчика уровня. На индикаторе загорается надпись: «НЕТ УРОВНЯ!!!» и все нагревательные группы котла останавливаются аварийно, т.е. без каскадной задержки.
- Если температура на прямой выходит за пределы, установленные в меню МАХ и МIN температуры прямого трубопровода, то на дисплее высвечивается соответствующая ошибка. При этом контроллер продолжает работать. Если подключен GSM-модуль, то передается сигнал об аварии.
- При подключении GSM контроллера или дистанционного блока управления, в случае потере сигнала появятся соответствующие надписи <нет связи с GSM контроллером> или <нет связи с дистанционным управлением>

2. Кнопка «▲» - служит для изменения параметров в большую сторону.

3. Кнопка «▼» - служит для изменения параметров в меньшую сторону.

4. Индикатор «таймер». Загорается при кратковременно нажатии на кнопку «таймер», говорит о том, что включен режим работы по таймеру.

5. Кнопка «таймер» - При нажатии и, удерживание кнопки, высвечивается настройки таймера, которые можно изменить с помощью кнопок «▲» и «▼».

6. Кнопка «выбор режима» - при нажатии и, удерживание кнопки, на индикаторе высвечивается параметр, который можно изменить с помощью кнопок «▲» и «▼».

### **10. Настройка параметров контроллера**

Для того чтобы выбрать нужный параметр, необходимо нажимать на кнопку «выбор режима». После этого кнопками «▲» и «▼» можно ввести нужную величину или выбрать требуемый параметр. Таким образом возможно перебрать все параметры и установить нужные величины, которые автоматически сохраняются в энергонезависимой памяти контроллера.

По окончании установки всех параметров после нажатия на кнопку «выбор режима» контроллер начинает работать. Если все кнопки отпущены, автоматически через 20 секунд контроллер выйдет из меню, и начнет работать.

При входе в меню, для изменения настроек ступени мощности выключаются, до момента применения новых настроек и выхода из меню.

## **11. Наименование отображаемых функций таблица 3**

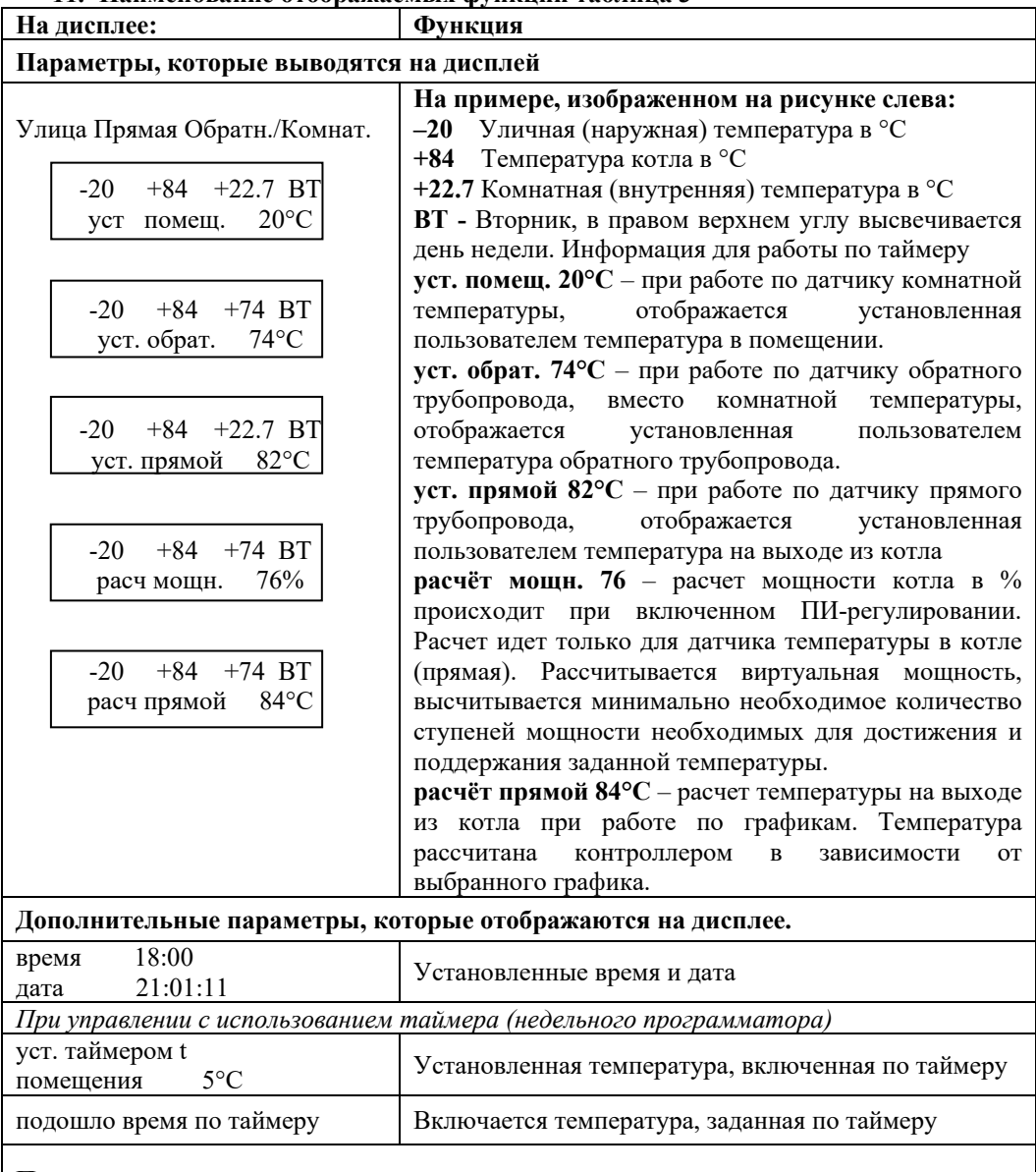

# **Параметры, которые можно изменить**

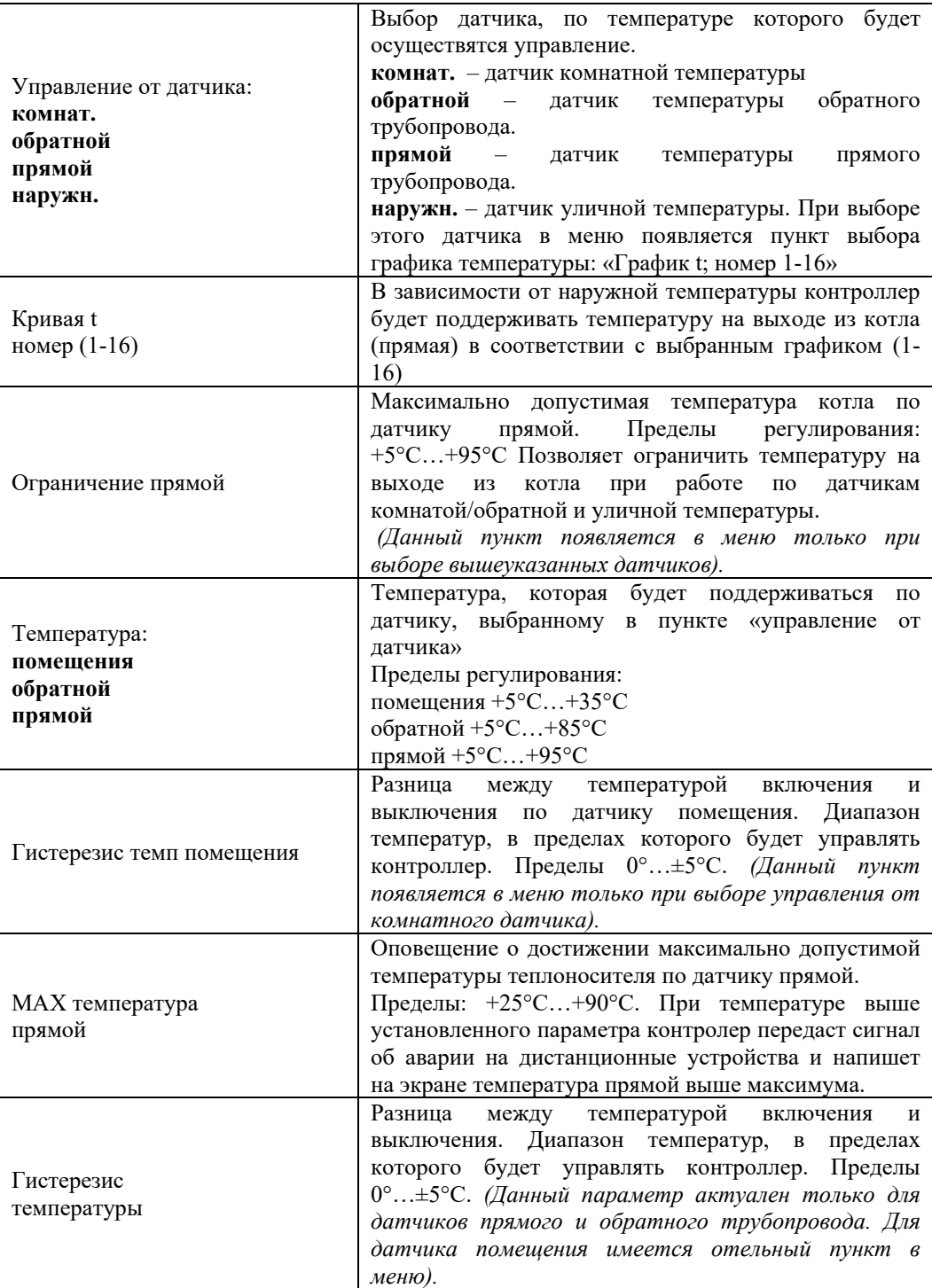

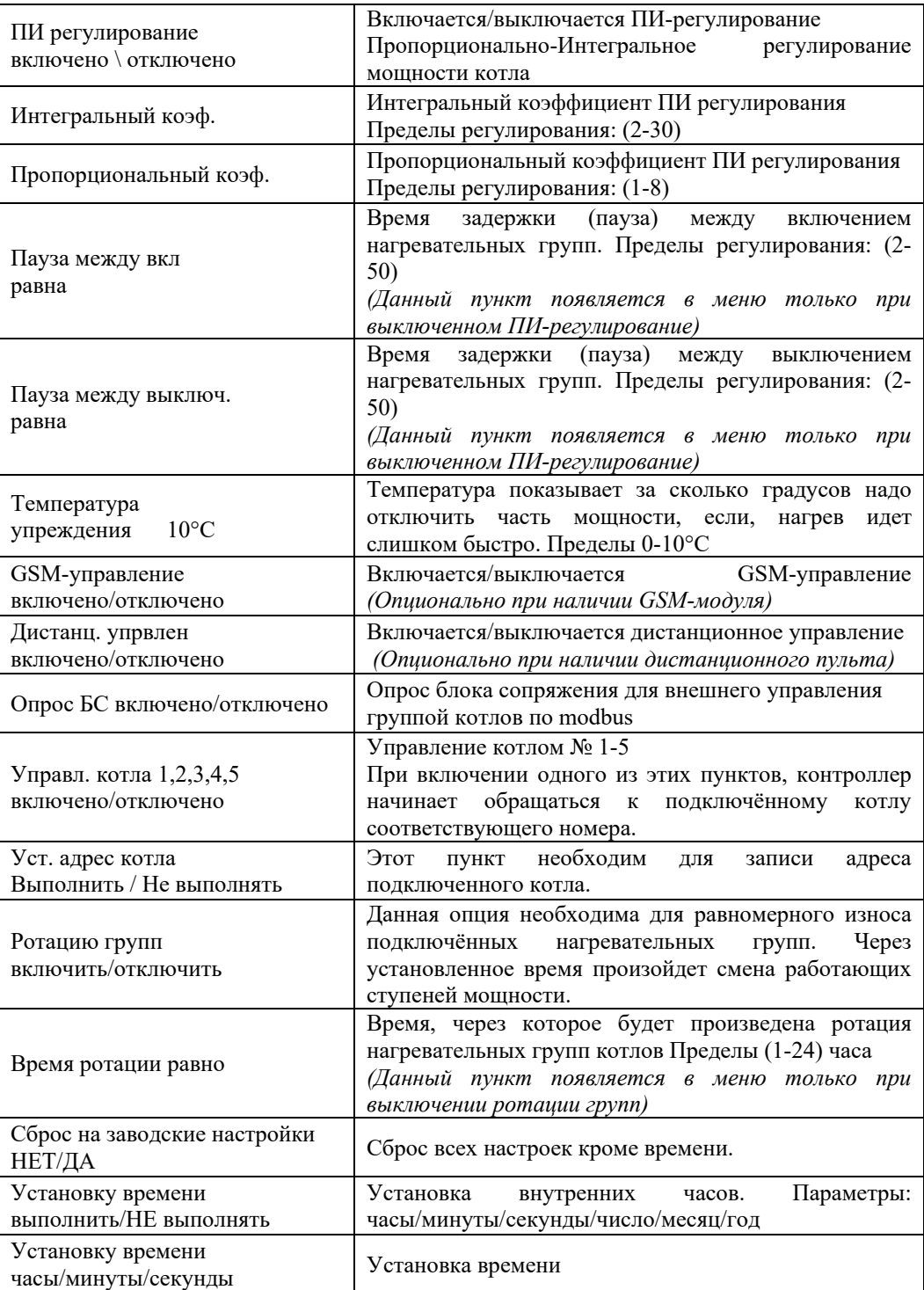

### **ПИ-регулирование**

Управление котлами (ступенями мощности котлов) возможно в режиме ПИрегулирования. Пи-регулирование происходит по датчику температуры теплоносителя (прямой). Например, при управлении каскадом из двух котлов КЭН-У, класса универсал, контроллер КН-2 будет управлять 6 ступенями (2 котла х 3 ступени) как еденным котлом, точно рассчитывать необходимое кол-во включенных ступеней, и после выхода на режим, обеспечивать компенсацию теплопотерь здания минимальным количеством ступеней. Каждая ступень будет считаться как 16,6% от общей мощности всего каскада (100/6=16,6%). Т.е. при расчете мощности 15% будет включена только одна ступень, а при расчете мощности 17% будет включено 2 ступени, и т.д. При трех котлах будет уже 9 ступеней. Мощность одной ступени будет равна 11,1% (100/9=11,1%) и т.д. максимально контроллер может управлять 5 котлами в этом случае будет 15 ступеней, мощностью 6,7%. (100/15=6,7%). Различная мощность отдельных ступеней котла не учитывается в начальном расчете, но в процессе работы алгоритм подстраивается под мощность каждой ступени

Ротация ступеней обеспечивает равномерный износ коммутационных и нагревательных элементов.

Принцип работы режима ПИ-регулирования заключается в расчёте необходимой мощности и включении минимально необходимого количества ступеней. Это обеспечивает точность поддержания заданной температуры, при минимальном количестве включений/выключений ступеней мощности, что значительно экономит ресурс контакторов котла. ПИ-регулятор состоит из двух составляющих пропорциональной и интегральной.

#### **Пропорциональный коэффициент (1-8)**

Ошибка температуры, т.е. разность между установленной и реальной текущей температурой в ПИ регуляторе. Пропорциональный коэффициент умножается на ошибку. Необходимо подобрать этот коэффициент непосредственно для вашей системы. Чем больше пропорциональный коэффициент, тем быстрее происходит реакция на изменение температуры. Значения (1-8), значение по умолчанию - 3

#### **Интегральный коэффициент (2-30)**

Интегральная составляющая, дополняющая алгоритм управления температурой, в первую очередь нужна для устранения статической ошибки. По сути, интегральная часть является накопительной, и таким образом позволяет осуществить то, что ПИрегулятор учитывает в данный момент времени предыдущую историю изменения входной величины. Чем больше Интегральный коэффициент, тем медленнее реакция на изменение температуры.

### **Настройка ПИ-регулирования**

Настройку ПИ-регулирования рекомендуется начинать с заводских установок интегральный коэффициент равен 10, а пропорциональный 3. Для большинства случаев эти настройки являются оптимальными. Если в течении 15 минут

с момента достижения установленной температуры, котел не вышел на режим, происходит много включений и выключений ступеней, то необходимо изменить настройки.

Если, изменение температуры идет слишком быстро (быстрый перегрев, ступени выключаются, затем снова быстро включаются и т.д.) попробуйте уменьшить значение пропорционального коэффициента либо увеличить значение интегрального коэффициента, либо и то и другое. Если изменения идут слишком медленно (После выключения заданная температура, достигается очень медленно), увеличьте значение пропорционального коэффициента, либо попробуйте уменьшить значение интегрального коэффициента, либо и то и другое.

Нужно добиться, чтобы регулирование осуществлялось одной группой, а заданная температура поддерживалась длительное время без включения/выключения ступеней. Например, правильно настроенная система может работать следующим образом (значения даны условные, кол-во включенных ступеней зависит от теплопотерь): при двух котлах КЭН-У - 6 ступеней, заданная температура поддерживается 3-мя ступенями постоянно, периодически, подключается 4-я ступень, работает некоторое время (от двух минут и более) и затем выключается. Через 2 часа (в зависимости от настроек) происходит ротация ступеней.

### **Температура упреждения (0-10°С)**

Параметр температура упреждения. Создан что бы не допускать быстрого нарастания температуры, приводящего к перегреву. Параметр отслеживает скорость приближения температуры к заданной и сбрасывает часть мощности если, нагрев идет слишком быстро.

В процессе нагрева вычисляется скорость изменения температуры. Если эта скорость нагрева будет быстрее, чем на 1 градус за 30 сек, то при подходе температуры к заданной величине температуры упреждения, расчётная мощность будет уменьшена в два раза.

Пример: два котла КЭН-У всего 6 ступеней (мощность одной ступени 100/6=16,6%), расчетная мощность 80% включено 5 ступеней, установленная температура прямой 50°С Температура упреждения выставлена 5°С, температура нарастает быстрее, чем на 1 градус за 30 сек. При достижении температуры 45°С, мощность будет уменьшена в два раза, до 40%, что соответствует 3 ступеням. В дальнейшем котел продолжит работать по обычной программе.

Если установить параметр упреждения =0, то этот алгоритм работать не будет.

Также этот алгоритм не включится, если скорость нагрева будет нарастать медленнее чем на 1 градус за 30 сек.

### **12. Функциональные подключения контроллера**

### **Работа по датчику прямого трубопровода (прямая)**

Вы можете задать температуру теплоносителя в прямом трубопроводе. Для этого с помощью кнопки выбор режима необходимо выбрать «управление от датчика прямой». После последующего нажатия «выбор режима», установите нужную температуру теплоносителя. В этом режиме контроллер управляется только по температуре датчика прямой, остальные датчики в работе не задействованы и используются только для удобства и большей информативности.

### **Работа по датчику обратного трубопровода (обратная)**

Можно задать температуру теплоносителя в обратном трубопроводе. Чаще всего этот режим применяется для поддержания дежурной температуры в помещении. Для этого с помощью кнопки выбор режима необходимо выбрать «управление от датчика обратной». Далее выставьте нужную температуру теплоносителя. Кроме этого необходимо выставить ограничение температуры теплоносителя в прямом трубопроводе, выше которой теплоноситель нагреваться не будет. В алгоритме учувствуют два температурных датчика прямого и обратного трубопровода. Датчик уличной температуры в работе не задействован и используются только для удобства и большей информативности.

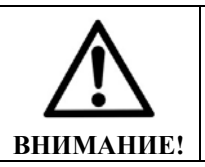

Внимание! Физически, датчик в обратном трубопроводе и комнатный это один и тот же датчик в зависимости от того, где он будет установлен необходимо в меню выбрать нужный режим: работа по комнатному датчику или по датчику обратного трубопровода.

#### **Работа по комнатному датчику температуры (комнатная)**

Контроллер может управлять котлом по температуре в помещении, для этого с помощью кнопки выбор режима необходимо выбрать «управление от датчика комнат.». Далее выставьте комфортную температуру в помещении. В алгоритме учувствуют два температурных датчика: комнатной температуры и датчик температуры теплоносителя в прямом трубопроводе, который работает как термоограничитель. Основное отличие алгоритма работы датчика температуры теплоносителя в обратном трубопроводе от датчика комнатной температуры, в том, что управление по датчику воздуха идет более точное, т.к. учитываются десятые градуса °С.

### **Работа по датчику наружной температуры (улица)**

Контроллер может управлять котлами в погодозависимом режиме. Температура прямой выбирается согласно температурному графику (Рис. 5) и данным от датчика наружной температуры (улица). В этом режиме возможно ПИрегулирование.

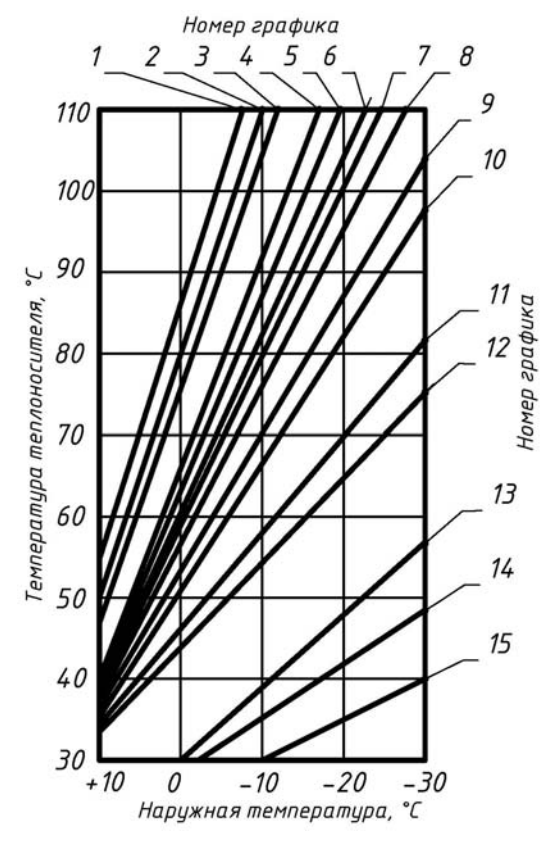

#### **Выбор графика**

При работе с внешним датчиком необходимо опытным путем подобрать наиболее подходящий график.

Для правильного выбора графика рекомендуем придерживаться следующей последовательности действий:

Выберите первоначально график 10 (График 10 соответствует графику 90÷70°С при наружной температуре –25°С, температура на выходе из котла 90 °С на входе 70 °С).

Если через час температура воздуха в помещении будет выше комфортной – нужно переключить контроллер на более пологий график 11, либо 12.

Если через час температура воздуха в помещении будет, ниже комфортной – переключитесь на более крутой график, например, 8 либо 9. Чем лучше утеплен отапливаемый дом, тем более пологой будет температурный график.

Графики 13-14-15 могут использоваться при работе котла в системе «теплый пол».

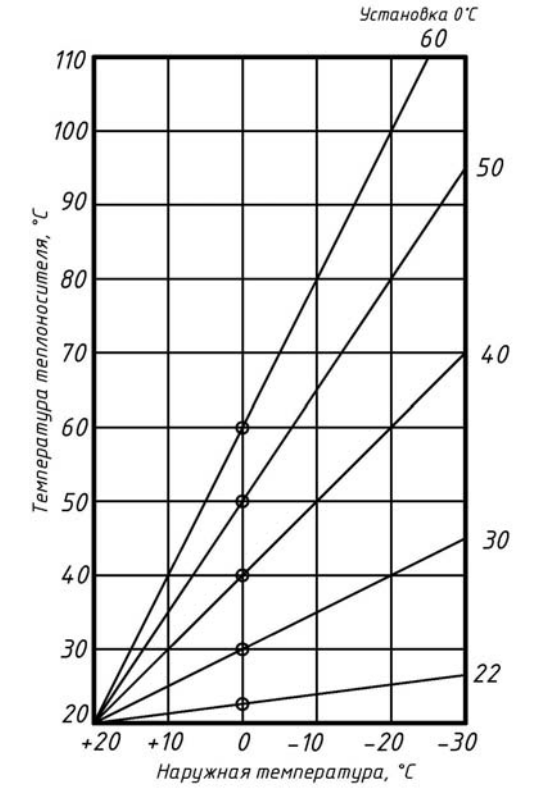

В графике 16 возможно регулировать наклон кривой см. Рис. 6 **Рис. 6**  Название кривой соответствует точке на температурном графике при 0°С наружной температуры. По умолчанию это параметр 30°С.

Если через час температура воздуха в помещении будет выше комфортной – нужно переключить контроллер на более пологий график, (≤29°С). если ниже комфортной – переключитесь на более крутой график (≥31°С).

В алгоритме учувствуют два температурных датчика. Датчик уличной температуры и датчик температуры теплоносителя в прямом трубопроводе, который работает как термоограничитель. Датчик температуры теплоносителя в обратном трубопроводе в работе не задействован и используются только для удобства и большей информативности.

#### **Установка таймера**

Для снижения энергопотребления, Вы можете установить таймер, который будет во время Вашего отсутствия понижать температуру отопления для экономии электричества и поднимать ее до комнатного уровня перед Вашим приездом.

**Работа по таймеру возможна только при работе по датчику комнатной температуры**.

Перед установкой таймера, задайте реальное время в меню «выбор режима» пункт: «Установку времени выполнить / не выполнять»

Для того чтобы установить таймер необходимо зажать кнопку «таймер» и удерживать ее (примерно 10 сек) пока не появится надпись «изменение тем-ры понедельник» после этого кнопку можно отпустить. Кнопками «▲» и «▼» выберите день недели который хотите изменить. Выбрав день нажмите кнопку «таймер». Если вы выбрали понедельник, на дисплее появиться надпись: «Пн время измен часы ЧЧ:ММ»

Кнопками «▲» и «▼» выберите время, когда в понедельник произойдет, изменение температуры (час и минуту), это будет первая точка в графике работы по таймеру см. Рис. 7. Затем, нажав один раз кнопку «таймер» вводите температуру, которая будет установлена в указанное время. Еще раз нажав кнопку «таймер» появиться сообщение «Следующий день да/нет», кнопкой «▼» выберите «нет» и задайте аналогично первой точке, вторую точку изменения температуры в пн. В один день может быть до шести точек изменения температуры. Последняя по времени точка изменения температуры устанавливает температуру на все остальное время, до появления новой точки изменения температуры на этой неделе, либо первой точки в начале нового недельного цикла.

Если вы хотите посмотреть какие точки имеются в выбранном вами дне недели, например, понедельнике - прокрутите кнопкой «таймер» пункты установки времени и температуры, до сообщения «Следующий день да/нет», кнопкой «▼» выберите «нет» и повторите «круг». На второй, третий и последующие «круги», контроллер отображает введенные ранее точки, (обратите внимание, точки отображаются в порядке введения.) После просмотра последней точки, контроллер переключится на следующий день. Если требуется удалить одну из ранее выставленных точек, необходимо выставить ее температуру в значение 0°С, - точка исчезнет.

Последующие нажатия кнопки «таймер», устанавливают время работы по таймеру для следующего дня – вторника (вт.). Если требуется недельное программирование, аналогичным образом повторите процедуру для других дней недели. После установки температуры на воскресение, идет пункт «Сброс настроек - нет», если изменить значение на «Сброс настроек - да» - произойдет удаление всех ранее выставленных точек изменения температуры.

При кратковременном нажатии на кнопку «таймер» загорается жёлтый светодиод, который указывает на включенный режим работы по таймеру.

Если индикатор «таймер вкл.» часто мигает при зажатии кнопки «таймер», значит в настройках меню выбран не датчику комнатной температуры, для работы по таймеру выберите датчик комнатной температуры»

В контроллер установлена батарейка, она сохраняет настройки времени. Среднее время работы батарейки 2-3 года, если прибор начал сбрасывать установки времени после выключения, значит необходимо заменить батарейку.

# **Принцип работы таймера:**

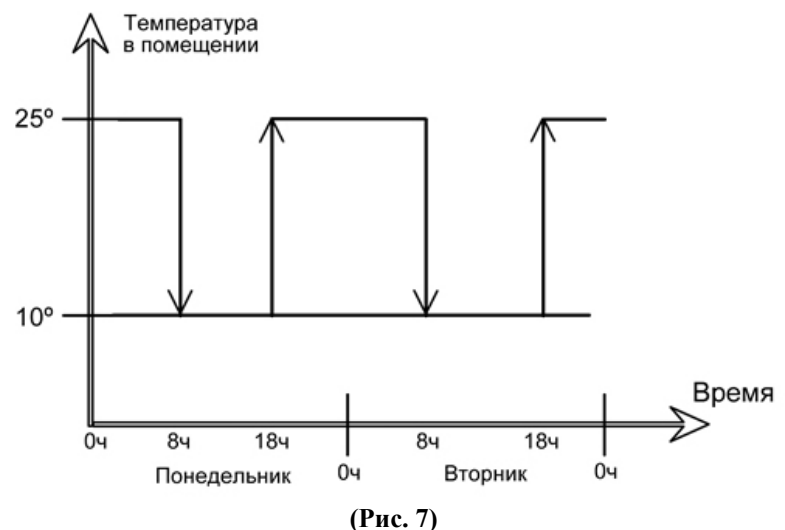

**таблица 4** 

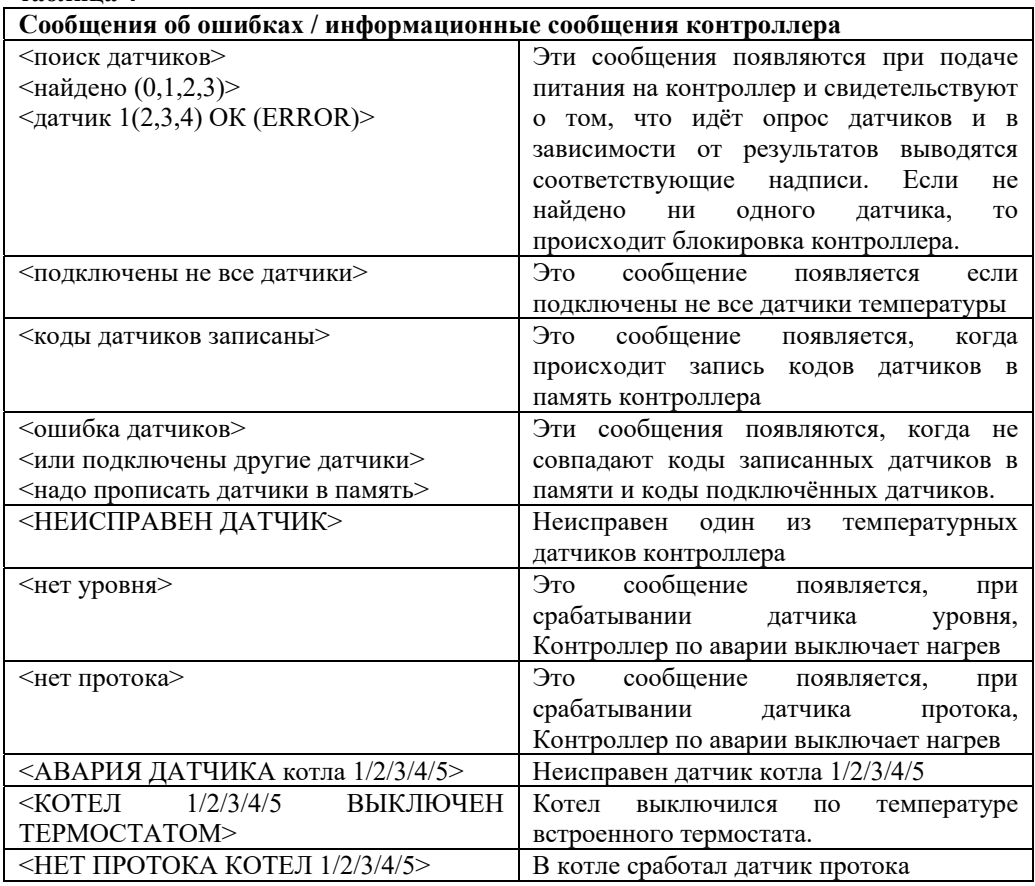

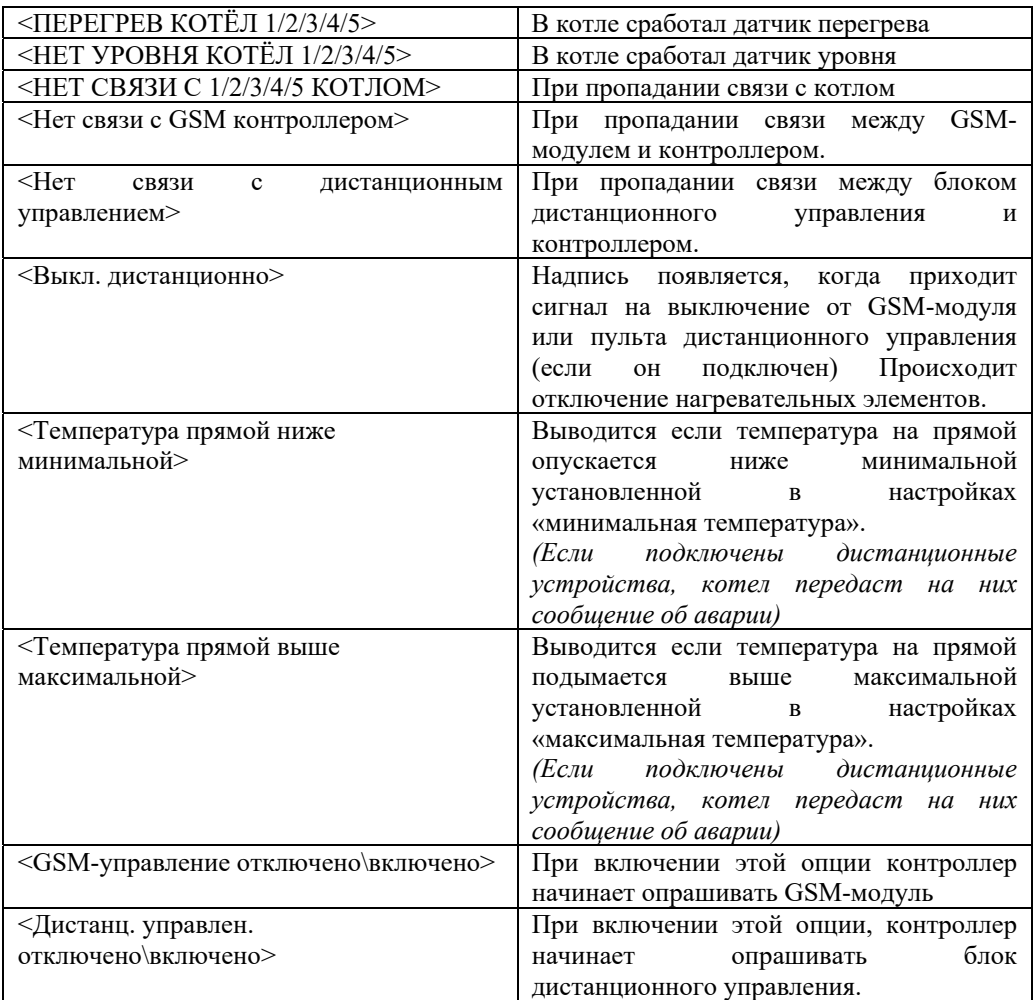

### **Характеристики интерфейса RS-485**

Скорость 9600

Количество бит данных в посылке - 8

Количество стоповых бит - 1

Проверки на искажения данных при посылке битами четности – нет

### **Modbus**

При необходимости управлять связкой из нескольких котлов по протоколу modbus, необходимо в линию управления RS-485 подключить блок сопряжения протоколов «Невский». Контроллер будет передавать всю информацию о работе этой связки на блок сопряжения. Связь между контроллерами осуществляется по протоколу «Невский», а с блока сопряжения, можно получать информацию по стандартному протоколу modbus tcp или modbus rtu. Подключаемые устройства должны иметь адаптеры RS-485.

Контроллер имеет физический выход UART. Для преобразования в RS-485 использует адаптер UART-RS485 (RJ-12) идет в комплекте поставки. Протокол поддерживается Modbus RTU и Modbus TCP, для последнего потребуется адаптер UART-ETHERNET (RJ-12) поставляется по запросу.

Оконечное сопротивление 150  $\Omega$  (0.5 Ватт) должно быть установлено на первом и последнем устройстве на шине. Устройства не оснащены резисторами, и они не входят в комплект поставки.

Адрес устройства (0x01 или 0x02, по запросу возможно изменение адреса) устанавливается перемычкой в блоке сопряжения протоколов «Невский»

### **Возможны следующие коды функций:**

Чтение значений из нескольких регистров хранения (Read Holding Registers). Команда 0x03

Запись значения в один регистр хранения (Preset Single Register) Команда 0x06

### **Карта регистров Modbus RTU**

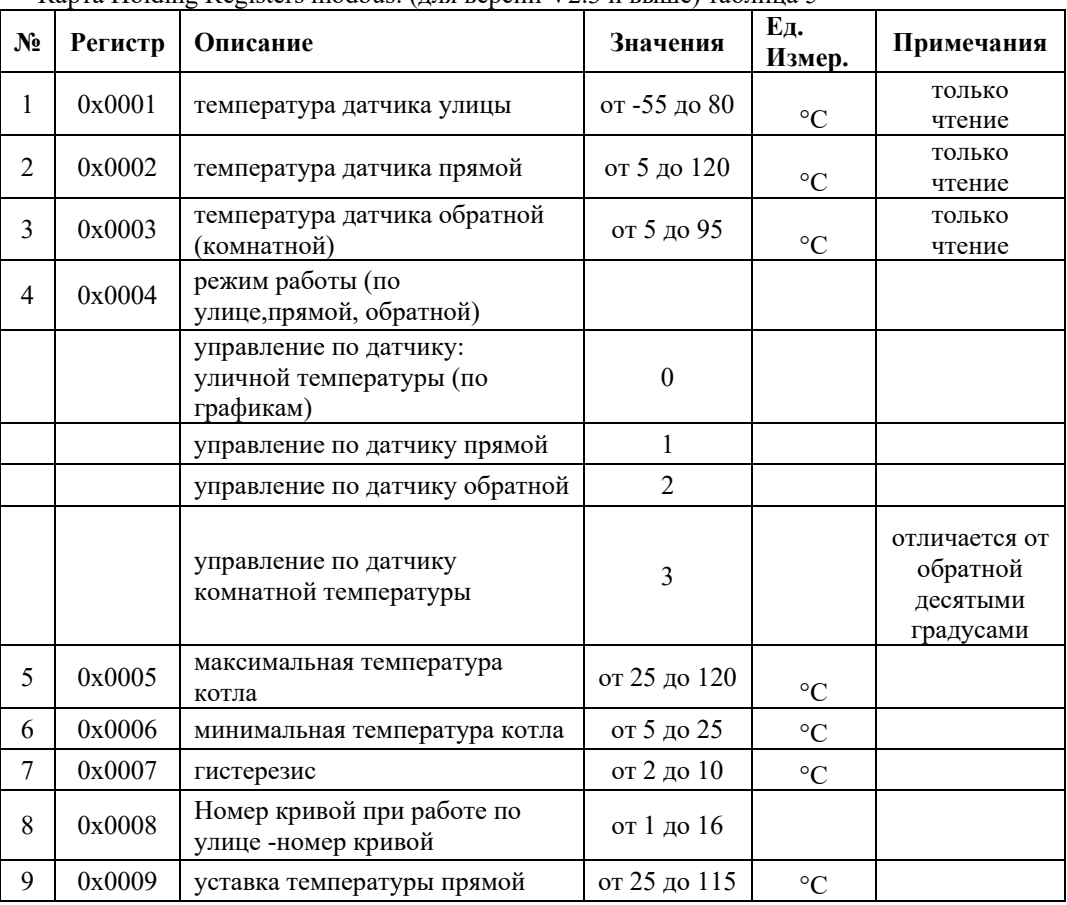

Карта Holding Registers modbus: (для версии V2.3 и выше) таблица 5

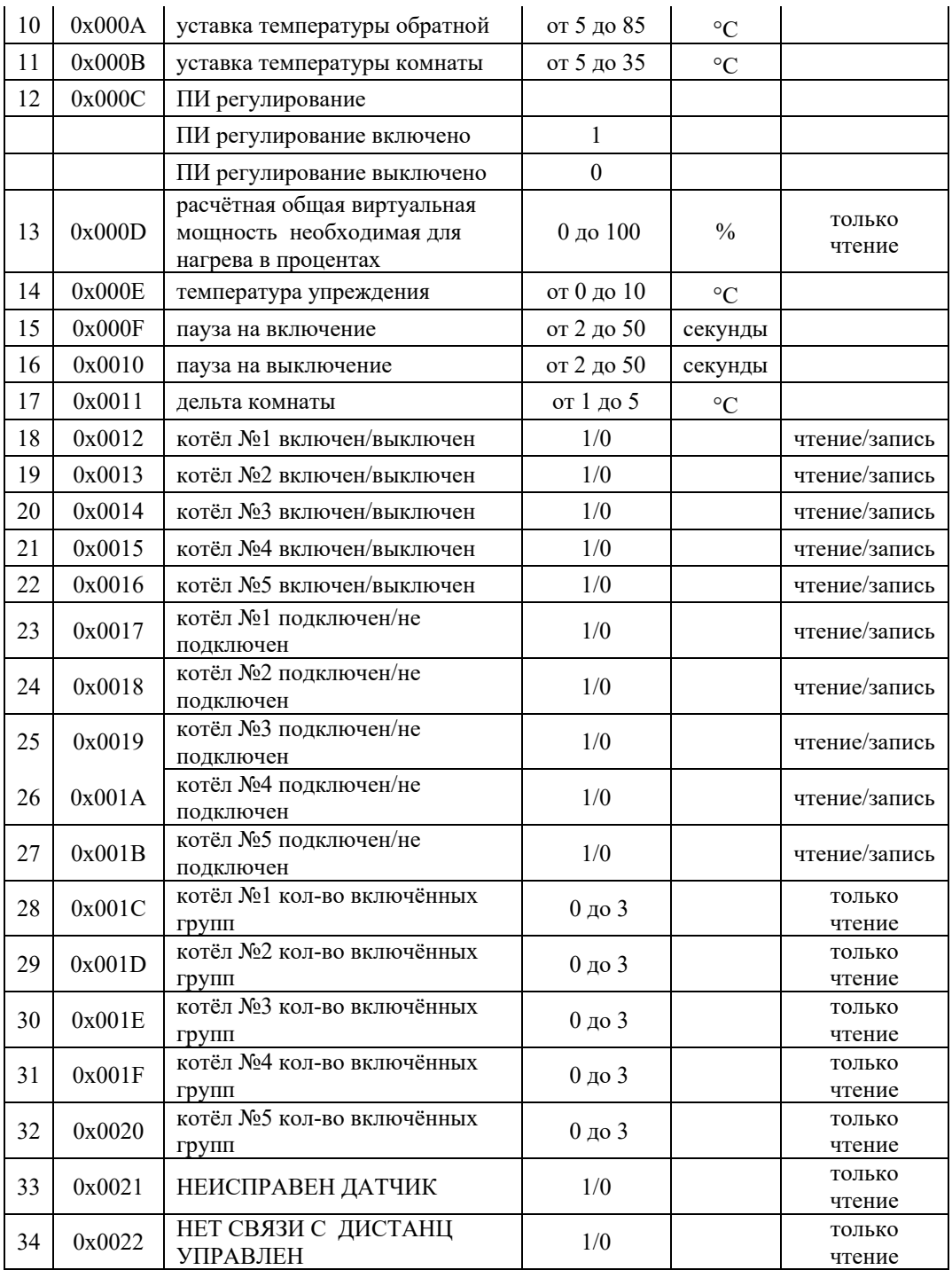

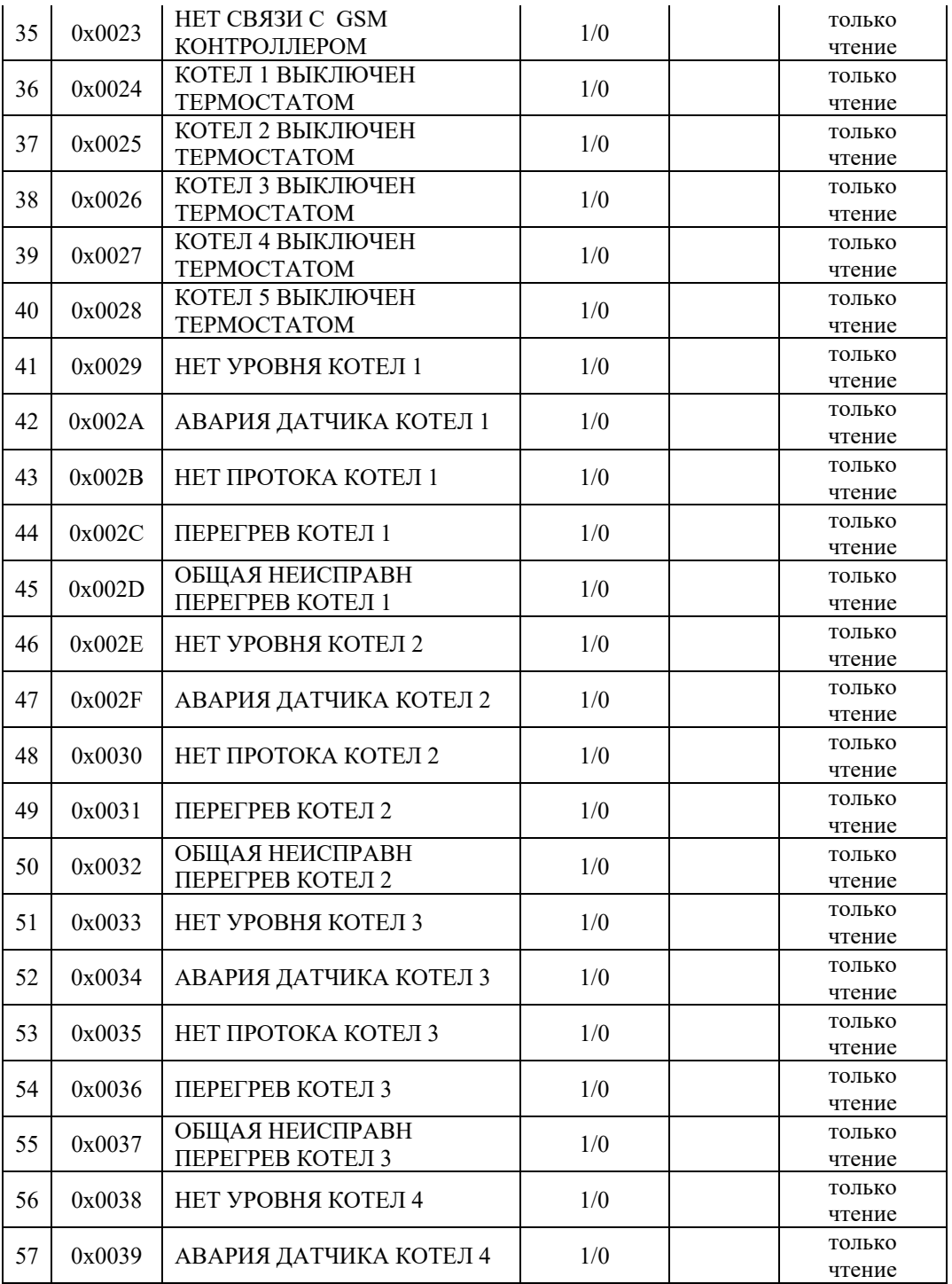

![](_page_24_Picture_199.jpeg)

#### **13. Подключение котлов через адаптеры интерфейса RS-485.**

- 13.1. Подключение к контроллеру КН-2 приборов с платами 4.3.xx./5.3.xx и GSMмодуля v.2.хх происходит через адаптеры RS-485, т.е. все подключаемые устройства должны иметь отдельные адаптеры RS-485. В GSM-модуле уже имеется встроенный адаптер RS-485 (для версии 3хх). В комплекте с контроллером КН-2 идет два адаптера RS-485, к контроллеру КН-2 - 1 шт. и к плате 4.3.xx./5.3.xx, для котлов КЭН-У/К/КН/КМ - 1 шт. Если к контроллеру подключается больше чем один котел, необходимо приобрести на каждый котел отдельный адаптер RS-485
- 13.2. При совместной работе контроллера КН-2 с платой 4.3.xx./5.3.xx возможно управлять каскадом до 5-ти котлов КЭН-У; КЭН-К; КЭН-КН «Невский».
- 13.3.В большинстве случаев, если приборы находятся на небольшом удалении

друг от друга, адаптеры достаточно соединить двухпроводной линией (А и B) согласно схеме, Рис. 8. Выходы устройств соединяются согласно маркировке: «А» подключаются к одному проводу, а инверсные «В», ко второму проводу. Подключить между собой соответственно А+ с А+ и В- с В-.

- 13.4. Если адаптеры разнесены более чем на 15 м друг от друга, или поблизости есть мощные излучатели электромагнитных волн (Мощные пускатели, силовые провода) необходимо использовать схему Рис. 9 с тремя проводами А, В и проводом выравнивания потенциалов, и соблюдать следующие рекомендации:
- 13.5.Линии связи интерфейса RS-485 представляют собой два скрученных между собой проводника и называются витой парой. Желательно использовать витую пару UTP-5 или аналогичную.
- 13.6.Следует избегать прокладки витой пары совместно с силовыми цепями, особенно в общей оплетке. Линии связи должны находиться не ближе чем 0,5 м от силовых цепей. Пересечение линий связи с силовыми цепями (если этого не избежать) желательно делать под прямым углом. Не рекомендуется использовать в качестве витой пары кабели менее  $0.326$  мм<sup>2</sup> (22 AWG). Не допускается наличие «скруток» для сращивания кабеля.
- 13.7. При использовании витой пары типа UTP-5 свободные пары рекомендуется использовать в качестве дренажного провода.
- 13.8.Для защиты от помех экран витой пары заземляется в любой точке, но один раз.
- 13.9.Для ограничения «блуждающих» токов в дренажном проводе его следует подключать к каждой сигнальной земле через резистор номиналом 100 Ом мощностью 0,5 Вт, помимо этого необходимо через такой же резистор 100 Ом 0,5 Вт подключить дренажный провод к защитному заземлению. Не следует использовать экран кабеля в качестве дренажного провода, можно в качестве дренажного провода использовать свободный провод в кабеле.
- 13.10. Если линия связи интерфейса RS-485 длиннее 200 м рекомендуется использовать промежуточные ретрансляторы RS-485

![](_page_25_Figure_8.jpeg)

Рис. 8

![](_page_26_Figure_0.jpeg)

Рис. 9

#### **Установка адреса котла**

Перед началом работы, необходимо прописать адреса подключённых котлов, по очереди, последовательно подключая к контроллеру и через меню устанавливая адрес котла.

Адреса котлов обязательно должны быть разными (не обязательно подряд). В меню есть возможность выбора с какими котлами может работать контроллер. К примеру, с первым и третьим, к остальным котлам контроллер обращается не будет.

ВАЖНО! При установке адреса котла, включен должен быть только тот котел, для которого выставляется адрес, все прочие котлы должны быть выключены!

Для записи адреса котла нужно:

- 1. Подключить к контроллеру КН-2 на выход RS-485
- 2. Подключить к плате управления котла 4.3.xx./5.3.xx, адаптеры RS-485
- 3. Соединить адаптеры согласно схеме, Рис. 8 либо Рис. 9
- 4. Включить контроллер КН-2 и первый прописываемый котел
- 5. В меню КН-2 найти пункт «Управл. котла 1» «отключено» и кнопкой «▼» изменить параметр на «включено», подтвердить команду нажатием кнопки «выбор»
- 6. В меню КН-2 найти пункт «Уст адрес котла НЕ выполнять» и кнопкой «▼» изменить параметр на «выполнить» и подтвердить команду нажатием кнопки «выбор»
- 7. В подменю появиться надпись: «Установка адреса котла №\_» нужно выбрать номер котла в диапазоне 1-5 и подтвердить команду нажатием кнопки «выбор»
- 8. Контроллер произведет поиск котла, в случае успешного окончания появиться надпись: «Адрес установлен»
- 9. В случае ошибки, проверить правильность подключения и повторить процедуру.
- 10. Аналогично производится установка адреса котла №2 и всех последующих

(котел №1 необходимо обесточить в момент записи адреса котла №2)

### **14. Требования безопасности**

- 1. К работе с контроллером допускаются лица, ознакомившиеся с настоящей инструкцией.
- 2. Запрещается:
	- эксплуатация контроллера в составе устройств, не совместимых по электрическим характеристикам.
	- эксплуатация прибора в помещениях с повышенной опасностью, характеризующейся наличием в них:
		- повышенной влажности (наличие конденсата на потолке и стенах).
		- токопроводящей пыли.
		- химически активной среды (помещения, в которых постоянно или длительно содержатся, или образуются отложения, действующие разрушающе на изоляцию токоведущих частей.)
		- наличие вибраций, возможность присутствия ударов.
		- установка во взрыво и пожароопасных помещениях.
- 3. При подключении и замене термодатчиков необходимо убедиться в отсутствии напряжения питания на клеммах контроллера.
- 4. Разъемы термодатчиков имеют соответствующие направляющие, которые позволяют установить только в одном положении.
- 5. При установке разъемов убедитесь в правильности их коммутации. Не прилагайте дополнительных усилий при соединении.
- 6. Перед включением контроллера убедитесь, что все соединения скоммутированы правильно, в противном случае возможно серьезное повреждение контроллера.
- 7. После отключения питания нельзя прикасаться к внутренним цепям контроллера в течение одной минуты - до полной разрядки конденсаторов. Иначе возможно поражение электрическим разрядом.

### **15. Монтаж**

### **Установочные размеры**

![](_page_27_Figure_18.jpeg)

**(Рис. 10)** 

Контроллер может быть установлен на стену как просто при помощи DIN-рейки на высоте 1,5÷1,7 м от пола, также может монтироваться в общем щите автоматики в котельной, либо в отдельном пластиковом навесном модуле, который поставляется опционно.

**Не рекомендуется устанавливать контроллеры над отопительными приборами.** 

### **16. Гарантии изготовителя**

- 1. Гарантийный срок эксплуатации электронного погодозависимого контроллера «Невский» - 12 месяцев со дня продажи, но не более 2 лет со дня выпуска на предприятии изготовителе.
- 2. В течение гарантийного срока эксплуатации предприятие-изготовитель производит безвозмездно, по требованию потребителя, исправление или замену вышедших из строя электронных контроллеров в случае несоответствия их требованиям технических условий, при соблюдении потребителем условий хранения, подключения и эксплуатации.
- 3. Гарантийные обязательства автоматически прекращаются в случае окончания гарантийного срока хранения или эксплуатации, наличия механических повреждений, наличие следов влаги, попадания посторонних предметов (в том числе насекомых) внутрь изделия.
- 4. Адрес для предъявления претензий к качеству работы электронного контроллера: ООО «Невский» Россия, 191028 Санкт-Петербург, ул. Моховая, д. 30, лит. А, пом. 5-Н Тел/факс: (812) 579-35-39.

#### **17. Возможные неисправности и методы их устранения**

![](_page_28_Picture_143.jpeg)

### **таблица 5**

### **18. Свидетельство о приемке**

КН-2 «Невский» №\_\_\_\_\_\_\_\_\_\_\_\_\_\_\_\_\_\_\_\_\_\_\_\_ соответствует техническим условиям ООО «Невский» и признан годным к эксплуатации.

Дата изготовления \_\_\_\_\_\_\_\_\_\_\_\_\_\_\_\_\_\_\_\_\_\_\_\_\_\_\_\_

Подпись лица, ответственного за приемку \_\_\_\_\_\_\_\_\_\_\_\_\_\_\_\_\_\_\_\_\_

Дата продажи\_\_\_\_\_\_\_\_\_\_\_\_\_\_\_\_\_

 $\Pi$ родан  $\blacksquare$ 

(Наименование Продавца)

Подпись, печать

![](_page_30_Picture_10.jpeg)

Владелец его адрес и телефон  $\mathcal{L}_\text{max}$  $\mathcal{L}_\text{max}$ Продан \_\_\_\_\_\_\_\_\_\_\_\_\_\_\_\_\_\_\_\_\_\_\_\_\_\_\_\_\_\_\_\_\_\_\_\_\_\_\_\_\_\_\_\_\_\_ Мастер  $\blacksquare$ На гарантийный ремонт\_\_\_\_\_\_\_\_\_\_\_\_\_\_\_\_\_\_\_\_\_№\_\_\_\_\_\_\_ М.П. " $\blacksquare$  " Выполнены работы по устранению неисправностей Выполнены работы по устранению неисправностей \_\_\_\_\_\_\_\_\_\_\_\_\_\_\_\_\_\_ ዿ (наименование организации проводившей ремонт) (наименование организации проводившей ремонт)  $\Box$ ата" и против против против про  $\mathbf{r}$ (наименование торгующей организации) (наименование торгующей организации) ГАРАНТИЙНЫЙ ТАЛОН **ГАРАНТИЙНЫЙ ТАЛОН**  (подпись руководителя) (подпись руководителя) **ООО «Невский» ООО «Невский»**  Владелец (подпись покупателя) (подпись покупателя)  $\ddot{ }$  $\ddot{ }$ Утверждаю: Утверждаю: (подпись) М.П.  $\ddot{ }$ Владелец его адрес и телефон На гарантийный ремонт Дата"  $\ddot{\phantom{a}}$ Мастер Продан  $M.\Pi.$  $\cdots$   $\cdots$ Ľ, **Корешок талона №1**  Корешок талона №1 На гарантийный **На гарантийный**  Заводской номер Заводской номер Талон изъят Талон изъят ремонт **ремонт**  Мастер (фамилия) (фамилия) (подпись)  $\ddot{\cdot}$  $\ddot{\cdot}$